# <span id="page-0-0"></span>**Dell Studio™ 1557/1558** 維修手冊

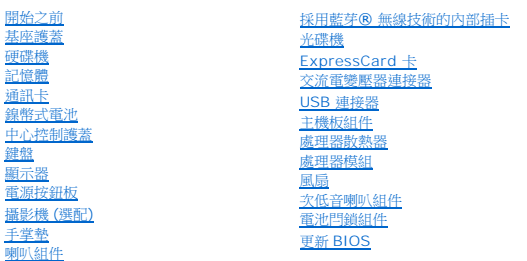

## 註,警示,警告

註: 註是表示能幫助您更好使用電腦的資訊。

警示:「警示」表示若沒有遵從指示,可能導致硬體損壞或資料遺失。

▲ 警告:「警告」表示有可能會導致財產損失、人身傷害甚至死亡。

## 本文件中的資訊如有更改,恕不另行通知。 **© 2009 Dell Inc.**版權所有,翻印必究。

未經 Dell Inc. 的書面許可,不得以任何形式進行複製這些內容。

本文中使用的商標:**Dell** 和 **DELL** 徽標是 Dell Inc.的商標;**Bluetooth** 是 Bluetooth SIG, Inc. 擁有的註冊商標,並授權給 Dell 使用;**Microsoft**、**Windows**、**Windows Vista** 和 **Windows Vista** 開始按鈕徽 標是 Microsoft Corporation 在美國及/或其他國家/地區的商標或註冊商標。

本說明文件中使用的其他商標及商品名稱是指擁有這些商標及商品名稱的公司或其製造的產品。Dell Inc. 對本公司之外的商標和產品名稱不擁有任何所有權。

型號 PP39L

2009 年 9 月 Rev. A00

#### <span id="page-1-0"></span>基座護蓋

**Dell Studio™ 1557/1558** 維修手冊

- [卸下基座護蓋](#page-1-1)
- [裝回基座護蓋](#page-1-2)

警告:拆裝電腦內部元件之前,請先閱讀電腦隨附的安全資訊。請參閱 **Regulatory Compliance** 首頁 **(www.dell.com/regulatory\_compliance)**,以取得其他安 全性最佳實務的資訊。

- <mark>个、</mark>警告:在執行這些程序之前,請關閉電腦,從電源插座和電腦上拔下交流電變壓器纜線,從牆上的連接器和電腦上拔下數據機纜線,並從電腦上拔下所有其他外接纜線。
- 警示:為避免靜電釋放,請使用接地腕帶或經常觸摸未上漆的金屬表面 **(**例如電腦背面的連接器**)**,以便導去身上的靜電。
- 警示:只有獲得認證的維修技術人員才可維修您的電腦。由未經 **Dell™** 授權的維修所造成的損壞不在保固範圍之內。
- △ 警示:為防止損壞主機板,請在[拆裝電腦內部元件之前](file:///C:/data/systems/Studio1557/ct/SM/before.htm#wp1180694),先取出主電池 (請參閱拆裝電腦內部元件之前)。

#### <span id="page-1-1"></span>卸下基座護蓋

- 1. 確定電腦已關閉。
- 2. 卸下電池 (請參閱<u>[拆裝電腦內部元件之前](file:///C:/data/systems/Studio1557/ct/SM/before.htm#wp1180694)</u>)。
- 3. 卸下護蓋上的 3 顆緊固螺絲,並如圖所示傾斜提起護蓋使其脫離電腦。

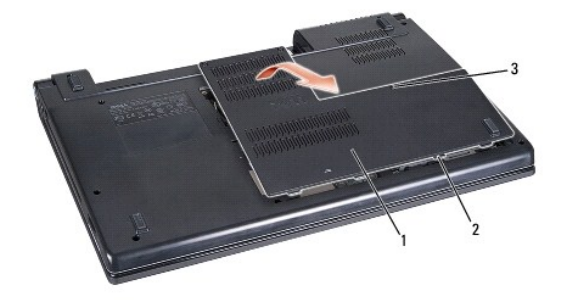

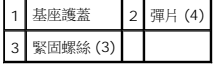

#### <span id="page-1-2"></span>裝回基座護蓋

- 1. 將基座護蓋上的彈片與電腦的底部對齊。
- 2. 鎖緊基座護蓋上的 3 顆緊固螺絲。
- 3. 將電池推入電池凹槽,直到其卡入到位。

# <span id="page-2-0"></span>開始之前

#### **Dell Studio™ 1557/1558** 維修手冊

- [建議的工具](#page-2-1)
- [關閉電腦](#page-2-2)
- 拆裝電腦内部元件之前

本手冊介紹卸下和安裝電腦中元件的程序。除非另行註明,每項程序均假定:

- l 您已執行<u>[拆裝電腦內部元件之前](#page-2-3)</u>中的步驟。
- l 您已閱讀電腦隨附的安全資訊。
- l 在更換元件時,您應已卸下原廠元件 (如果已安裝的話)。

#### <span id="page-2-1"></span>建議的工具

本文件中的程序可能需要下列工具:

- l 小型平頭螺絲起子
- l 十字槽螺絲起子
- l 小型塑膠畫線器
- l Flash BIOS 可執行升級程式可在 **support.dell.com** 上取得

## <span id="page-2-2"></span>關閉電腦

#### 警示:為避免遺失資料,請在關閉電腦之前,儲存和關閉所有開啟的檔案,並結束所有開啟的程式。

- 1. 儲存並關閉所有開啟的檔案,並結束所有開啟的程式。
- 2. 關閉作業系統:

**Windows Vista**®:

按一下開始 ,按一下箭頭 ,然後按一下關機。

**Windows**® **7**:

按一下開始 → 然後按一下開機

3. 確定電腦已關閉。關閉作業系統時,如果電腦未自動關閉,請按住電源按鈕,直至電腦關閉。

## <span id="page-2-3"></span>拆裝電腦內部元件之前

以下安全規範有助於保護電腦免受潛在的損壞,並確保您的人身安全。

# 警告:拆裝電腦內部元件之前,請先閱讀電腦隨附的安全資訊。請參閱 **Regulatory Compliance** 首頁 **(www.dell.com/regulatory\_compliance)**,以取得其他安 全性最佳實務的資訊。 警示:只有獲得認證的維修技術人員才可維修您的電腦。由未經 **Dell** 授權的維修造成的損壞不在保固範圍之內。 警示:為避免靜電損壞,請使用接地腕帶或經常碰觸未上漆的金屬表面 **(**例如電腦後面的連接器**)**,以導去身上的靜電。  $\bigwedge$  警示:處理元件和插卡時要特別小心。請勿碰觸元件或插卡上的觸點。請拿住插卡邊緣。手持處理器這類元件時,請握住其邊緣而不要握住插腳。

警示:拔下纜線時,請拔出其連接器或拉式彈片,而不要拉扯纜線。對於具有鎖定彈片的纜線連接器,請將鎖定彈片向內壓即可釋放連接器。連接纜線時,請確定連接器<br>朝向正確且已對齊,以避免損壞連接器和/或連接器的插腳。

- 1. 確定工作表面平整乾淨,以防止刮傷電腦外殼。
- 2. 將電腦 (請參閱<mark>關閉電腦</mark>) 及所有附接裝置關機。

#### △ 警示:若要拔下網路纜線,請先拔下電腦上的網路纜線,然後再將網路裝置上的纜線拔下。

- 3. 從電腦上拔下所有電話線或網路纜線。
- 4. 從電源插座上中斷連接電腦和所有連接的裝置。
- 5. 從電腦將所有附接的裝置拔下。
- 6. 按下並退出 ExpressCard 插槽和八合一記憶體讀卡器中所有已安裝的插卡。

#### △ 警示:為防止損壞主機板,您必須在維修電腦之前取出電池凹槽中的電池。

#### 警示:為避免損壞電腦,請僅使用專用於此特定 **Dell** 電腦的電池。請勿使用用於其他 **Dell** 電腦的電池。

- 7. 翻轉電腦。
- 8. 推動電池釋放閂鎖,使它卡至定位。
- 9. 將電池推出凹槽。

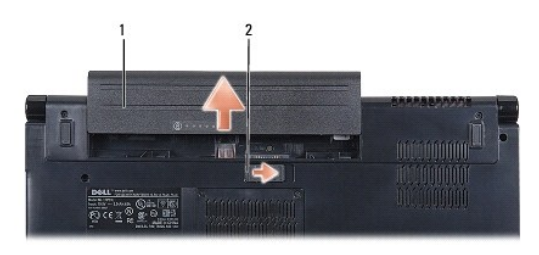

#### 1 電池 2 電池釋放閂鎖

10. 翻轉電腦,使其正面朝上放置,並打開電腦,然後按下電源按鈕以導去主機板上的剩餘電量。

# <span id="page-4-0"></span>更新 **BIOS**

**Dell Studio™ 1557/1558** 維修手冊

1. 開啟電腦。

2. 請至 Dell 支援網站,網址為 **support.dell.com**。

```
3. 按一下驅動程式與下載→ 選擇型號。
```
4. 找到適合您電腦的 BIOS 更新檔:

4 註:您電腦的服務標籤位於電腦底部。

如果您已找到電腦的服務標籤:

- a. 按一下輸入服務標籤。
- b. 在輸入服務標籤:欄位中輸入您電腦的服務標籤,按一下執行,然後繼續至<u>[步驟](#page-4-1) 5</u>。

如果您未找到電腦的服務標籤:

- a. 在**選擇您的產品類型**清單中選擇產品類型。
- b. 在**選擇您的產品系列**清單中選擇產品品牌。
- c. 在**選擇您的產品型號**清單中選擇產品型號。

**注:如果您選擇了不同的型號,想要重新開始,請按一下功能表右上角的<b>重新開始**。

d. 按一下確認。

- <span id="page-4-1"></span>5. 結果清單將會出現在畫面上。按一下 **BIOS**。
- 6. 按一下**立即安裝**即可下載最新的 BIOS 檔案。<br> 螢幕上將顯示**檔案下載**視窗。
- 7. 按一下**儲存**即可將檔案儲存在您的桌上型電腦。會將檔案下載至您的桌面。
- 8. 當螢幕上顯示**下載完成**視窗時,按一下**關閉**。<br>檔案圖示將顯示在您的桌面上,並且其標題與下載 BIOS 更新檔案的標題相同。
- 9. 連按兩下桌面上的檔案圖示並按照螢幕上的指示操作。

## <span id="page-5-0"></span>採用藍芽**®** 無線技術的內部插卡

**Dell Studio™ 1557/1558** 維修手冊

- [卸下藍芽卡](#page-5-1)
- 装回藍芽卡
- 警告:拆裝電腦內部元件之前,請先閱讀電腦隨附的安全資訊。請參閱 **Regulatory Compliance** 首頁 **(www.dell.com/regulatory\_compliance)**,以取得其他安 全性最佳實務的資訊。

警示:只有獲得認證的維修技術人員才可維修您的電腦。由未經 **Dell™** 授權的維修所造成的損壞不在保固範圍之內。

警示:為避免靜電釋放,請使用接地腕帶或經常觸摸未上漆的金屬表面 **(**例如電腦的連接器**)**,以便導去身上的靜電。

△ 警示:為防止損壞主機板,請在[拆裝電腦內部元件之前](file:///C:/data/systems/Studio1557/ct/SM/before.htm#wp1180694),先取出主電池 (請參閱<u>拆裝電腦內部元件之前</u>)。

如果您在訂購電腦時還訂購有含藍芽無線技術的插卡,則該插卡已安裝。

# <span id="page-5-1"></span>卸下藍芽卡

- 1. 按照<u>開始之前</u>中的說明進行操作。
- 2. 卸下手掌墊 (請參閱<u>卸下手掌墊)</u>。
- 3. 取下將藍芽卡固定至主機板的螺絲。
- 4. 將藍芽卡抬起,將它從主機板連接器拔下。

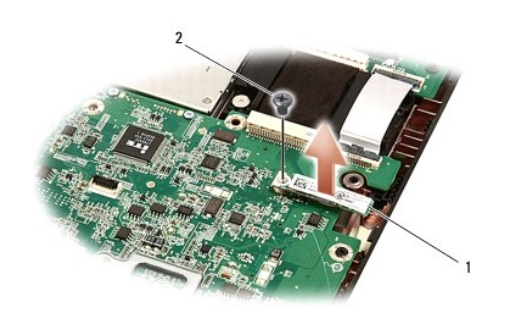

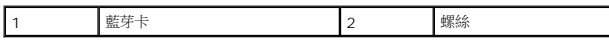

# <span id="page-5-2"></span>裝回藍芽卡

- 1. 按照中<u>開始之前</u>的說明進行操作。
- 2. 將藍芽卡的連接器與主機板上的連接器對齊,然後壓下藍芽卡使之完全插入。
- 3. 裝回將藍芽卡固定至主機板的螺絲。
- 4. 裝回手掌墊 (請參閱<u>裝回手掌墊</u>)。

# <span id="page-6-0"></span>攝影機 **(**選配**)**

**Dell Studio™ 1557/1558** 維修手冊

- [卸下攝影機模組](#page-6-1)
- [裝回攝影機模組](#page-6-2)

警告:拆裝電腦內部元件之前,請先閱讀電腦隨附的安全資訊。請參閱 **Regulatory Compliance** 首頁 **(www.dell.com/regulatory\_compliance)**,以取得其他安 全性最佳實務的資訊。

警示:為避免靜電釋放,請使用接地腕帶或經常觸摸未上漆的金屬表面 **(**例如電腦背面的連接器**)**,以便導去身上的靜電。

警示:只有獲得認證的維修技術人員才可維修您的電腦。由未經 **Dell™** 授權的維修所造成的損壞不在保固範圍之內。

△ 警示:為防止損壞主機板,請在拆裝電腦内部元件之前,先取出主電池 (請參閱<u>[拆裝電腦內部元件之前](file:///C:/data/systems/Studio1557/ct/SM/before.htm#wp1180694)</u>)。

## <span id="page-6-1"></span>卸下攝影機模組

- 1. 按照中<mark>開始之前</mark>的說明進行操作。
- 2. 卸下顯示板 (請參閱<mark>卸下顯示板</mark>)。
- 3. 卸下將攝影機固定至顯示器護蓋的 2 顆螺絲。
- 4. 將攝影機模組從顯示器護蓋抬起取出。

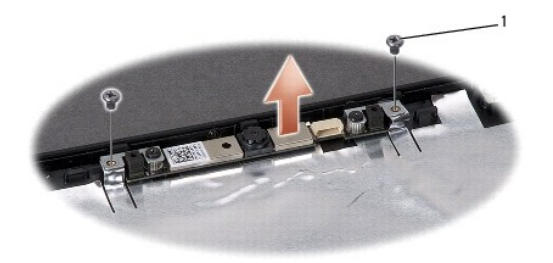

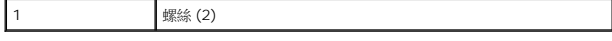

#### <span id="page-6-2"></span>裝回攝影機模組

- 1. 按照中<mark>開始之前</mark>的說明進行操作。
- 2. 裝回將攝影機模組固定至顯示器護蓋的 2 顆螺絲。
- 3. 裝回顯示板 (請參閱<u>裝回顯示板</u>)。

<span id="page-7-0"></span>中心控制護蓋

**Dell Studio™ 1557/1558** 維修手冊

[卸下中心控制護蓋](#page-7-1)

[裝回中心控制護蓋](#page-7-2)

警告:拆裝電腦內部元件之前,請先閱讀電腦隨附的安全資訊。請參閱 **Regulatory Compliance** 首頁 **(www.dell.com/regulatory\_compliance)**,以取得其他安 全性最佳實務的資訊。

警示:為避免靜電釋放,請使用接地腕帶或經常觸摸未上漆的金屬表面 **(**例如電腦背面的連接器**)**,以便導去身上的靜電。

警示:只有獲得認證的維修技術人員才可維修您的電腦。由未經 **Dell™** 授權的維修所造成的損壞不在保固範圍之內。

△ 警示:為防止損壞主機板,請在[拆裝電腦內部元件之前](file:///C:/data/systems/Studio1557/ct/SM/before.htm#wp1180694),先取出主電池 (請參閱<u>拆裝電腦內部元件之前</u>)。

## <span id="page-7-1"></span>卸下中心控制護蓋

- 1. 按照中<mark>開始之前</mark>的說明進行操作。
- 2. 在電池凹槽中,卸下固定中心控制護蓋的螺絲。

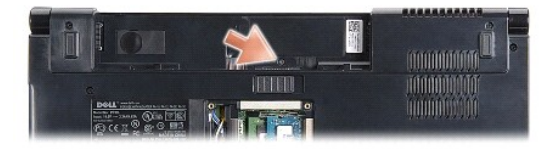

- 3. 翻轉電腦,然後將顯示器打開至最大角度。
- 4. 使用塑膠畫線器將中心控制護蓋從電腦背面的電池凹槽撬起。
- 5. 輕輕將中心控制護蓋抬起。

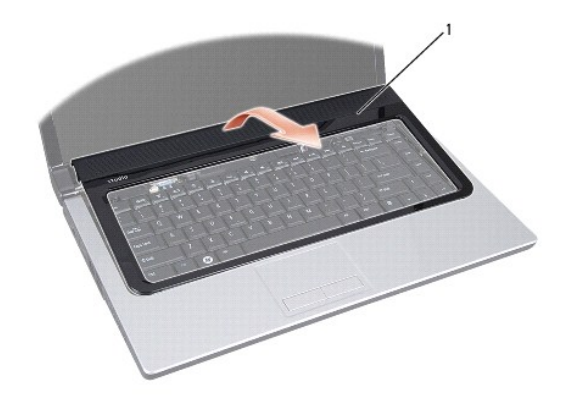

<span id="page-7-2"></span>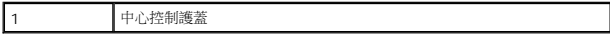

# 裝回中心控制護蓋

- 1. 按照中<mark>開始之前</mark>的說明進行操作。
- 2. 將中心控制護蓋下方的掛鉤對齊手掌墊上的插槽,然後將它卡入定位。
- 3. 闔上顯示器並將電腦正面朝下放置。
- 4. 在電池凹槽中,裝回固定中心控制護蓋的螺絲。
- 5. 將電池推入電池凹槽,直到其卡入到位。

<span id="page-9-0"></span>鎳幣式電池

**Dell Studio™ 1557/1558** 維修手冊

- [卸下鎳幣式電池](#page-9-1)
- [裝回鎳幣式電池](#page-9-2)

警告:拆裝電腦内部元件之前,請先閱讀電腦隨附的安全資訊。請參閱 Regulatory Compliance 首頁 (www.dell.com/regulatory\_compliance),以取得其他安<br>全性最佳實務的資訊。

警示:為避免靜電釋放,請使用接地腕帶或經常觸摸未上漆的金屬表面 **(**例如電腦背面的連接器**)**,以便導去身上的靜電。

警示:只有獲得認證的維修技術人員才可維修您的電腦。由未經 **Dell™** 授權的維修所造成的損壞不在保固範圍之內。

△ 警示:為防止損壞主機板,請在拆裝電腦内部元件之前,先取出主電池 (請參閱<u>[拆裝電腦內部元件之前](file:///C:/data/systems/Studio1557/ct/SM/before.htm#wp1180694)</u>)。

# <span id="page-9-1"></span>卸下鎳幣式電池

- 1. 按照中<mark>開始之前</mark>的說明進行操作。
- 2. [卸下基座護蓋](file:///C:/data/systems/Studio1557/ct/SM/base.htm#wp1225619) (請參閱<mark>卸下基座護蓋</mark>)。
- 3. 使用塑膠畫線器將鎳幣式電池從插槽撬起。

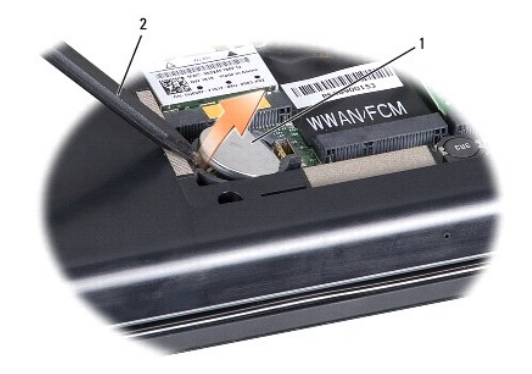

1 鎳幣式電池 2 塑膠畫線器

# <span id="page-9-2"></span>裝回鎳幣式電池

- 1. 按照中<u>開始之前</u>的說明進行操作。
- 2. 以正極面朝上拿住鎳幣式電池。
- 3. 將鎳幣式電池推入插槽,然後將它輕壓下,使它卡入定位。
- 4. [裝回基座護蓋](file:///C:/data/systems/Studio1557/ct/SM/base.htm#wp1217063) (請參閱<mark>裝回基座護蓋</mark>)。

#### <span id="page-10-0"></span>處理器模組

**Dell Studio™ 1557/1558** 維修手冊

- [卸下處理器模組](#page-10-1)
- [裝回處理器模組](#page-10-2)
- 警告:拆裝電腦內部元件之前,請先閱讀電腦隨附的安全資訊。請參閱 **Regulatory Compliance** 首頁 **(www.dell.com/regulatory\_compliance)**,以取得其他安 全性最佳實務的資訊。

**△ 警示:為避免靜電釋放,請使用接地腕帶或經常觸摸未上漆的金屬表面 (例如電腦背面的連接器),以便導去身上的靜電。** 

- △ 警示:為避免在卸下或裝回處理器時造成 ZIF 插槽 Cam 螺絲與處理器之間的斷續接觸,在轉動 Cam 螺絲時應輕壓處理器中央。
- **△ 警示:為避免使處理器受損,請握住螺絲起子,以便在轉動 Cam 螺絲時,使螺絲起子與處理器成直角。**
- 警示:只有獲得認證的維修技術人員才可維修您的電腦。由未經 **Dell™** 授權的維修所造成的損壞不在保固範圍之內。
- △ 警示:為防止損壞主機板,請在[拆裝電腦內部元件之前](file:///C:/data/systems/Studio1557/ct/SM/before.htm#wp1180694),先取出主電池 (請參閱<u>拆裝電腦內部元件之前</u>)。

#### <span id="page-10-1"></span>卸下處理器模組

- 1. 按照中<u>開始之前</u>的說明進行操作。
- 2. [卸下處理器散熱器](file:///C:/data/systems/Studio1557/ct/SM/cpucool.htm#wp1119269) (請參閱<u>卸下處理器散熱器</u>)。
- 3. 若要鬆開 ZIF 插槽,請使用小型扁頭螺絲起子,然後以逆時針方向轉動 ZIF 插槽 Cam 螺絲到底。

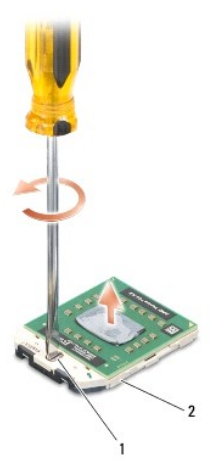

1 ZIF 插槽 Cam 螺絲 2 ZIF 插槽

#### $\bigwedge$  警示:為確保處理器最得最佳冷卻效果,請勿碰觸處理器冷卻組件上的熱傳遞區。您皮膚上的油脂會降低導熱散熱片的熱傳遞能力。

#### △ 警示:在卸下處理器模組時,將模組筆直拉出。請勿彎折處理器模組上的插腳。

4. 將處理器模組從 ZIF 插槽取出。

#### <span id="page-10-2"></span>裝回處理器模組

■ 註:如果安裝新的處理器,您將會取得新的冷卻組件 (其中包含自黏式導熱散熱片) 或新的導熱散熱片及圖示正確安裝的說明文件。

- 1. 按照中<mark>開始之前</mark>的說明進行操作。
- 2. 將處理器模組的插腳 1 邊角與 ZIF 插槽的插腳 1 邊角對齊,然後插入處理器模組。

註:將處理器模組的插腳 1 邊角印有一個三角形,與 ZIF 插槽的插腳 1 邊角上的三角形對齊。

當處理器模組正確插入時,所有 4 角應等高對齊。如果模組有一或多個邊角比較高,就無法將模組正確插入。

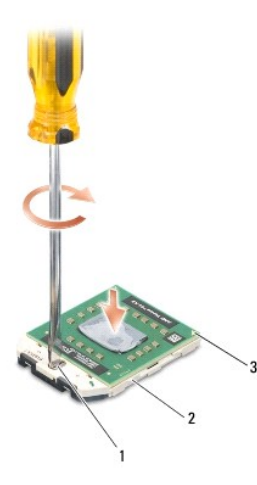

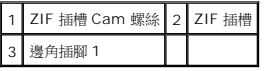

#### **△ 警示:為避免使處理器受損,請握住螺絲起子,以便在轉動 Cam 螺絲時,使螺絲起子與處理器成直角。**

3. 以順時針方向轉動 Cam 螺絲,將 ZIF 插槽鎖緊,以將處理器模組固定至主機板。

4. [裝回處理器散熱器](file:///C:/data/systems/Studio1557/ct/SM/cpucool.htm#wp1122720) (請參閱<mark>裝回處理器散熱器)</mark>。

#### <span id="page-12-0"></span>處理器散熱器

**Dell Studio™ 1557/1558** 維修手冊

- [卸下處理器散熱器](#page-12-1)
- [裝回處理器散熱器](#page-12-2)

警告:拆裝電腦內部元件之前,請先閱讀電腦隨附的安全資訊。請參閱 **Regulatory Compliance** 首頁 **(www.dell.com/regulatory\_compliance)**,以取得其他安 全性最佳實務的資訊。

- ▲ 警告:如果您在處理器散熱器尚處於高溫時將它從電腦卸下,請勿碰觸處理器散熱器的金屬外殼。
- 警示:為避免靜電釋放,請使用接地腕帶或經常觸摸未上漆的金屬表面 **(**例如電腦背面的連接器**)**,以便導去身上的靜電。
- 警示:只有獲得認證的維修技術人員才可維修您的電腦。由未經 **Dell™** 授權的維修所造成的損壞不在保固範圍之內。
- △ 警示:為防止損壞主機板,請在[拆裝電腦內部元件之前](file:///C:/data/systems/Studio1557/ct/SM/before.htm#wp1180694),先取出主電池 (請參閱<u>拆裝電腦內部元件之前</u>)。

#### <span id="page-12-1"></span>卸下處理器散熱器

- 1. 按照中<mark>開始之前</mark>的說明進行操作。
- 2. 卸下光碟機 (請參閱<u>卸下光碟機</u>)。
- 3. 將 [ExpressCard](file:///C:/data/systems/Studio1557/ct/SM/expressc.htm#wp1180168) 纜線從對應的主機板連接器拔下 (請參閱<u>卸下 ExpressCard 卡</u>)。
- 4. 從主機板上的對應連接器將交流電變壓器連接器纜線、USB 纜線、風扇纜線和次低音喇叭纜線拔下 (請參閱<u>卸下主機板組件</u>)。
- 5. 卸下將主機板固定至電腦基座的 6 顆螺絲。
- 6. 翻轉主機板。
- 7. 請依序 (如處理器散熱器上指示的順序) 鬆開冷卻組件處理器護蓋上的 4 顆緊固螺絲。

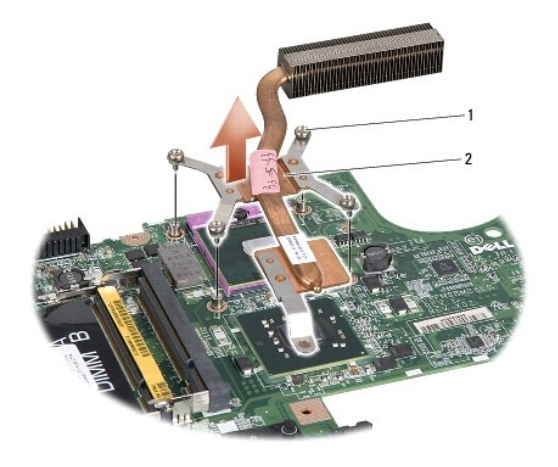

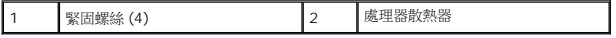

8. 將處理器散熱器從電腦抬起取出。

## <span id="page-12-2"></span>裝回處理器散熱器

**■ 注:**如果要將原本的處理器與散熱器一起裝回,則可重複使用原本的導熱散熱片。如果要更換處理器或散熱器,則應使用套件隨附的導熱散熱片以確保導熱性。

■ 註:本程序假設您已卸下處理器散熱器並準備要將它裝回。

- 1. 按照中<mark>開始之前</mark>的說明進行操作。
- 2. 將冷卻組件的處理器護蓋上的 4 顆緊固螺絲對齊主機板上的螺絲孔,然後依序鎖緊螺絲。
- 3. 將主機板裝回電腦基座。
- 4. 裝回將主機板固定至電腦基座的 6 顆螺絲。
- 5. 將交流電變壓器連接器纜線、USB 纜線、風扇纜線和次低音喇叭纜線連接至主機板上的對應連接器 (請參閱<u>裝回主機板組件</u>)。
- 6. 將 [ExpressCard](file:///C:/data/systems/Studio1557/ct/SM/expressc.htm#wp1180894) 纜線裝回主機板上的對應連接器 (請參閱<u>裝回 ExpressCard 卡</u>)。
- 7. 裝回光碟機 (請參閱<mark>裝回光碟機</mark>)。
- 8. 將電池推入電池凹槽,直到其卡入到位。

## <span id="page-14-0"></span>顯示器

**Dell Studio™ 1557/1558** 維修手冊

- [顯示器組件](#page-14-1)
- [顯示器前蓋](#page-15-0)
- [顯示板](#page-16-1)
- 顯示器絞接

## <span id="page-14-1"></span>顯示器組件

- 警告:拆裝電腦内部元件之前,請先閱讀電腦隨附的安全資訊。請參閱 Regulatory Compliance 首頁 (www.dell.com/regulatory\_compliance),以取得其他安<br>全性最佳實務的資訊。
- 警示:為避免靜電釋放,請使用接地腕帶或經常觸摸未上漆的金屬表面 **(**例如電腦背面的連接器**)**,以便導去身上的靜電。
- 警示:只有獲得認證的維修技術人員才可維修您的電腦。由未經 **Dell™** 授權的維修所造成的損壞不在保固範圍之內。
- <span id="page-14-2"></span>△ 警示:為防止損壞主機板,請在拆裝電腦内部元件之前,先取出主電池 (請參閱<u>[拆裝電腦內部元件之前](file:///C:/data/systems/Studio1557/ct/SM/before.htm#wp1180694)</u>)。

## 卸下顯示器組件

- 1. 按照中<mark>開始之前</mark>的說明進行操作。
- 2. [卸下基座護蓋](file:///C:/data/systems/Studio1557/ct/SM/base.htm#wp1225619) (請參閱<mark>卸下基座護蓋</mark>)。
- 3. 從迷你卡上拔下天線纜線。
- 4. 將天線纜線從固定彈片抬起並從固定導軌取下。

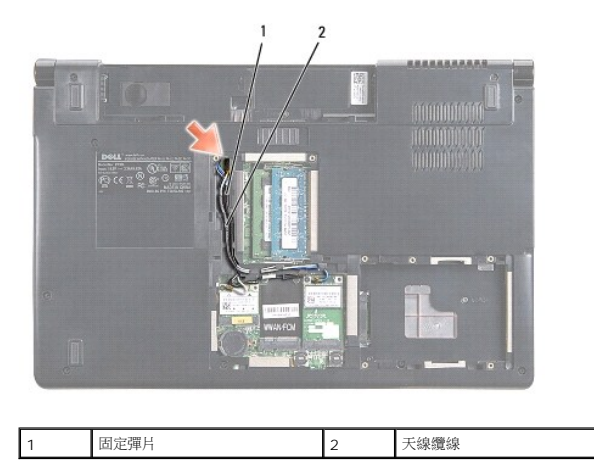

5. 將 2 顆用來固定顯示器組件的螺絲從電腦底部拆下。

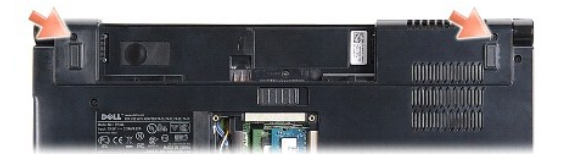

- 6. [卸下中心控制護蓋](file:///C:/data/systems/Studio1557/ct/SM/cntrcont.htm#wp1180217) (請參閱<u>卸下中心控制護蓋</u>)。
- 7. [卸下鍵盤](file:///C:/data/systems/Studio1557/ct/SM/keyboard.htm#wp1180366) (請參閱<u>卸下鍵盤</u>)。
- <span id="page-15-3"></span>8. 將攝影機纜線、顯示器纜線和電源按鈕纜線從主機板上的對應連接器拔下,然後將纜線從固定導軌取下。
- 9. 將天線纜線從佈線孔拉出,然後將纜線從固定導軌取下。
- 10. 卸下將顯示器組件固定至電腦基座的 2 顆螺絲。

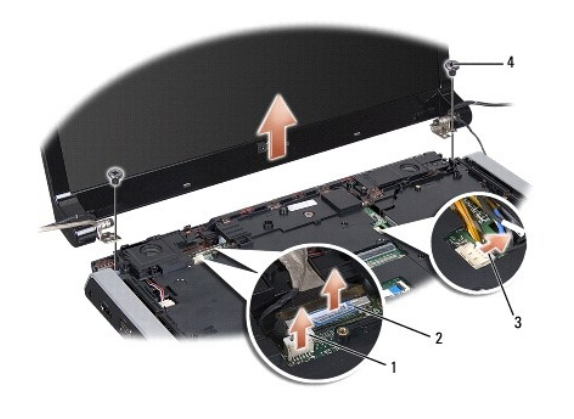

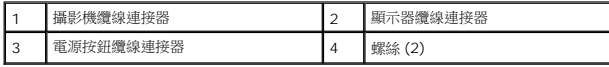

11. 將顯示器組件從電腦基座抬起取出。

#### <span id="page-15-1"></span>裝回顯示器組件

- 1. 按照中<mark>開始之前</mark>的說明進行操作。
- 2. 將顯示器鉸接對準電腦基座上的孔,然後將顯示器放下置於定位。
- 3. 裝回將顯示器組件固定至電腦基座的 2 顆螺絲。
- 4. 將天線纜線穿過佈線孔,推入電腦基座。
- 5. 將攝影機纜線、顯示器纜線和電源按鈕纜線固定至各自的固定導軌。
- 6. 將攝影機纜線、顯示器纜線和電源按鈕纜線連接至主機板上的對應連接器。

■ 註:確定顯示器和攝影機纜線的佈線正確而且已固定在固定導軌中。

- 7. [裝回鍵盤](file:///C:/data/systems/Studio1557/ct/SM/keyboard.htm#wp1181699) (請參閱<mark>裝回鍵盤)</mark>。
- 8. [裝回中心控制護蓋](file:///C:/data/systems/Studio1557/ct/SM/cntrcont.htm#wp1185318) (請參閱<mark>裝回中心控制護蓋</mark>)。
- 9. 闔上顯示器並將電腦翻轉。
- 10. 裝回將顯示器組件固定至電腦基座的 2 顆螺絲。
- 11. [裝回迷你卡](file:///C:/data/systems/Studio1557/ct/SM/minicard.htm#wp1182689)並連接天線纜線 (請參閱<u>裝回迷你卡</u>)。
- 12. [裝回基座護蓋](file:///C:/data/systems/Studio1557/ct/SM/base.htm#wp1217063) (請參閱<mark>裝回基座護蓋</mark>)。

#### <span id="page-15-2"></span><span id="page-15-0"></span>顯示器前蓋

## <span id="page-16-0"></span>卸下顯示器前蓋

警告:以下說明不適用於 **Edge-to-Edge** 顯示板;請勿拆解 **Edge-to-Edge** 顯示板。

- 1. 按照中<u>開始之前</u>的說明進行操作。
- 2. 卸下顯示器組件 (請參閱<u>卸下顯示器組件</u>)。

#### △ 警示:從顧示器底蓋卸下前蓋時需要非常小心,以免損壞前蓋和顧示板。

3. 將顯示器前蓋的四邊向外輕推,以便將前蓋從顯示板取下。

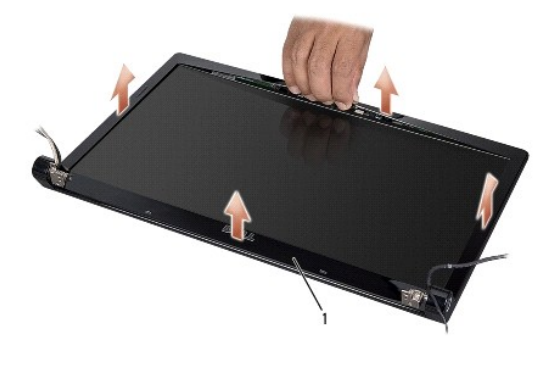

#### 1 顯示器前蓋

<span id="page-16-2"></span>註:在某些電腦上,顯示器前蓋的兩端貼有雙面膠帶。為避免損壞顯示器前蓋,請小心將顯示器前蓋的雙面膠帶取下。

#### 裝回顯示器前蓋

- 1. 按照中<mark>開始之前</mark>的說明進行操作。
- 2. 從任何一角開始,以手指輕輕將前蓋裝回定位,使之固定在顯示板上。
- 3. 裝回顯示器組件 (請參閱<mark>裝回顯示器組件)</mark>。

## <span id="page-16-1"></span>顯示板

#### <span id="page-16-3"></span>卸下顯示板

- 1. 按照中<mark>開始之前</mark>的說明進行操作。
- 2. 卸下顯示器組件 (請參閱<u>卸下顯示器組件</u>)。
- 3. [卸下顯示器前蓋](#page-15-2) (請參閱 <mark>卸下顯示器前蓋</mark>)。
- 4. 取下用來將顯示板固定至顯示器護蓋的 4 顆螺絲。
- 5. 使用攝影機纜線拉式彈片,將攝影機纜線從攝影機的連接器拔下。

<span id="page-17-0"></span>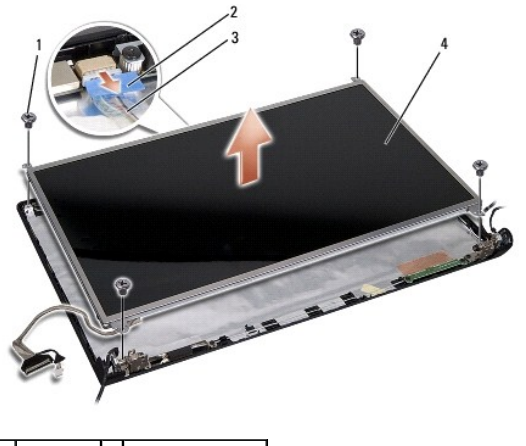

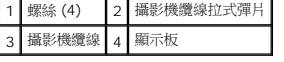

- 6. 將顯示板從顯示器護蓋提起取出。
- 7. 卸下用來將顯示板托架固定至顯示板的 4 顆螺絲 (顯示板兩側各 2 顆),然後卸下顯示板托架。
- 8. 翻轉顯示板。

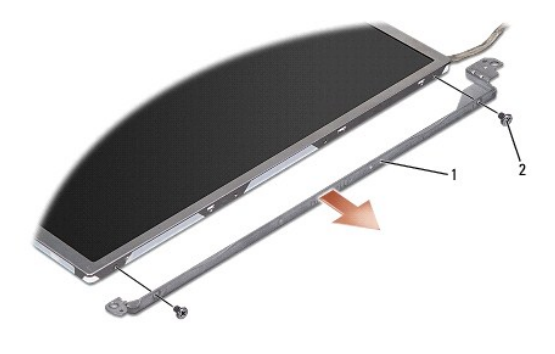

 $\boxed{1}$ 顯示板托架 (左右各 1 顆)  $\boxed{2}$ 螺絲 (共 4 顆;每側各 2 顆)

9. 使用顯示器纜線拉式彈片將顯示器纜線從顯示基板拔下。

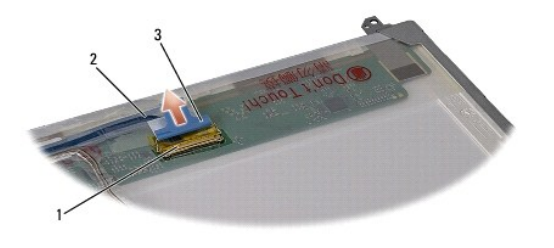

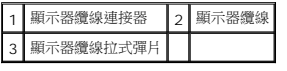

## <span id="page-17-1"></span>裝回顯示板

- 1. 按照中<mark>開始之前</mark>的說明進行操作。
- 2. 將顯示器纜線連接至顯示板背面的基板。
- <span id="page-18-1"></span>3. 裝回將顯示板托架固定至顯示板的 4 顆螺絲 (顯示板每側各 2 顆)。
- 4. 將攝影機纜線連接至攝影機連接器。
- 5. 將顯示器托架上的螺絲孔對齊顯示器護蓋上的對應螺絲孔和導銷,然後輕輕將顯示板放下至定位。
- 6. 裝回用來將顯示板固定至顯示器護蓋的 4 顆螺絲。
- 7. 裝回顯示器前蓋 (請參閱<mark>裝回顯示器前蓋</mark>)。
- 8. 裝回顯示器組件 (請參閱<u>裝回顯示器組件</u>)。

## <span id="page-18-0"></span>顯示器鉸接

#### 卸下顯示器鉸接

- 1. 按照中<mark>開始之前</mark>的說明進行操作。
- 2. 卸下顯示器組件 (請參閱<u>卸下顯示器組件</u>)。
- 3. [卸下顯示板](#page-16-3)但不取下顯示器托架 (請參閱<u>卸下顯示板</u>)。
- 4. 卸下用來將顯示器鉸接固定至顯示器護蓋的 2 顆螺絲 (每側各 1 顆)。
- 5. 卸下顯示器鉸接。

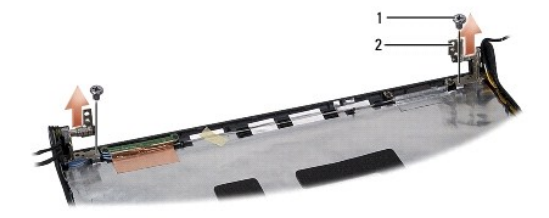

1 螺絲 (2) 2 顯示器鉸接 (2)

#### 裝回顯示器鉸接

- 1. 按照中<u>開始之前</u>的說明進行操作。
- 2. 將鉸接上的孔對齊顯示器護蓋上的孔,然後裝回用來將鉸接固定至顯示器護蓋的 2 顆螺絲 (每側各 1 顆)。
- 3. 裝回顯示板 (請參閱<u>裝回顯示板</u>)。
- 4. 裝回顯示器組件 (請參閱<u>裝回顯示器組件</u>)。

#### <span id="page-19-0"></span>**ExpressCard** 卡 **Dell Studio™ 1557/1558** 維修手冊

- 卸下 [ExpressCard](#page-19-1) 卡
- 裝回 [ExpressCard](#page-19-2) 卡

警告:拆裝電腦內部元件之前,請先閱讀電腦隨附的安全資訊。請參閱 **Regulatory Compliance** 首頁 **(www.dell.com/regulatory\_compliance)**,以取得其他安 全性最佳實務的資訊。

警示:為避免靜電釋放,請使用接地腕帶或經常觸摸未上漆的金屬表面 **(**例如電腦背面的連接器**)**,以便導去身上的靜電。

警示:只有獲得認證的維修技術人員才可維修您的電腦。由未經 **Dell™** 授權的維修所造成的損壞不在保固範圍之內。

△ 警示:為防止損壞主機板,請在拆裝電腦内部元件之前,先取出主電池 (請參閱<u>[拆裝電腦內部元件之前](file:///C:/data/systems/Studio1557/ct/SM/before.htm#wp1180694)</u>)。

## <span id="page-19-1"></span>卸下 **ExpressCard** 卡

- 1. 按照中<mark>開始之前</mark>的說明進行操作。
- 2. 卸下手掌墊 (請參閱<u>卸下手掌墊</u>)。
- 3. 將 ExpressCard 纜線從主機板的連接器拔下。
- 4. 卸下用來將 ExpressCard 卡固定至電腦基座護蓋的 4 顆螺絲,然後卸下 ExpressCard 卡。

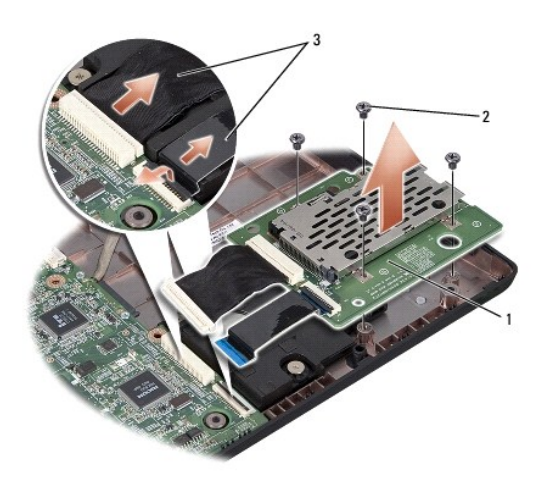

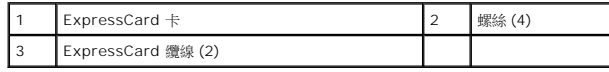

## <span id="page-19-2"></span>裝回 **ExpressCard** 卡

- 1. 按照中<mark>開始之前</mark>的說明進行操作。
- 2. 將 ExpressCard 卡纜線連接至主機板連接器。
- 3. 將 ExpressCard 卡裝回定位,並裝回 4 顆用來固定 ExpressCard 卡的螺絲。

 $\bigwedge$  警示:在啟動電腦之前,將所有螺絲裝回並確保電腦中無鬆動的螺絲。否則,可能會使電腦受損。

4. 裝回手掌墊 (請參閱<u>裝回手掌墊</u>)。

# <span id="page-21-0"></span>風扇

**Dell Studio™ 1557/1558** 維修手冊

- [卸下風扇](#page-21-1)
- [裝回風扇](#page-21-2)
- 警告:拆裝電腦內部元件之前,請先閱讀電腦隨附的安全資訊。請參閱 **Regulatory Compliance** 首頁 **(www.dell.com/regulatory\_compliance)**,以取得其他安 全性最佳實務的資訊。

警示:為避免靜電釋放,請使用接地腕帶或經常觸摸未上漆的金屬表面 **(**例如電腦背面的連接器**)**,以便導去身上的靜電。

警示:只有獲得認證的維修技術人員才可維修您的電腦。由未經 **Dell™** 授權的維修所造成的損壞不在保固範圍之內。

△ 警示:為防止損壞主機板,請在拆裝電腦内部元件之前,先取出主電池 (請參閱<u>[拆裝電腦內部元件之前](file:///C:/data/systems/Studio1557/ct/SM/before.htm#wp1180694)</u>)。

## <span id="page-21-1"></span>卸下風扇

- 1. 按照中<mark>開始之前</mark>的說明進行操作。
- 2. 卸下光碟機 (請參閱<u>卸下光碟機</u>)。
- 3. 從主機板上的對應連接器將交流電變壓器連接器纜線、USB 纜線、風扇纜線和次低音喇叭纜線拔下。
- 4. 卸下將主機板固定至電腦基座的 6 顆螺絲。
- 5. 將主機板從電腦基座抬起取出。
- 6. 卸下將風扇固定至電腦基座的 2 顆螺絲。
- 7. 將風扇從電腦基座抬起取出。

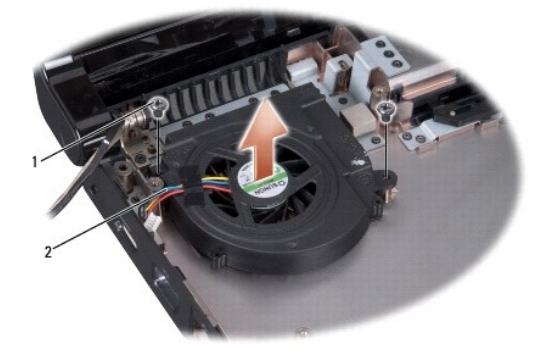

1 螺絲 (2) 2 風扇纜線

#### <span id="page-21-2"></span>裝回風扇

- 1. 按照中<mark>開始之前</mark>的說明進行操作。
- 2. 將風扇裝回電腦基座並裝回用來將風扇固定至電腦基座的 2 顆螺絲。
- 3. 將主機板裝回電腦基座。
- 4. 裝回將主機板固定至電腦基座的 6 顆螺絲。
- 5. 將交流電變壓器連接器纜線、USB 纜線、風扇纜線和次低音喇叭纜線連接至主機板上的對應連接器。
- 6. 裝回光碟機 (請參閱<u>裝回光碟機</u>)。

 $\mathcal{L}_{\text{max}}$  and  $\mathcal{L}_{\text{max}}$  . The set of the set of the set of the set of the set of the set of the set of the set of the set of the set of the set of the set of the set of the set of the set of the set of the set of

#### <span id="page-23-0"></span>硬碟機

**Dell Studio™ 1557/1558** 維修手冊

## [卸下硬碟機](#page-23-1)

● [裝回硬碟機](#page-24-0)

#### ▲ 警告:如果您在硬碟機很熱時將其從電腦中卸下,請勿觸摸硬碟機的金屬架。

- 警告:拆裝電腦內部元件之前,請先閱讀電腦隨附的安全資訊。請參閱 **Regulatory Compliance** 首頁 **(www.dell.com/regulatory\_compliance)**,以取得其他安 全性最佳實務的資訊。
- △ 警示:為防止資料遺失,請在卸下硬碟機之前先關閉電腦 (請參閱<u>[拆裝電腦內部元件之前](file:///C:/data/systems/Studio1557/ct/SM/before.htm#wp1180694)</u>)。當電腦仍開機或處於睡眠狀態之下,請勿將硬碟機卸下。
- △ 警示:硬碟機極易損壞; 在處理硬碟機時請務必小心。

警示:只有獲得認證的維修技術人員才可維修您的電腦。由未經 **Dell™** 授權的維修所造成的損壞不在保固範圍之內。

#### △ 警示:為防止損壞主機板,請在[拆裝電腦內部元件之前](file:///C:/data/systems/Studio1557/ct/SM/before.htm#wp1180694),先取出主電池 (請參閱<u>拆裝電腦內部元件之前</u>)。

**么 註:**對於非 Dell 公司提供的硬碟機,Dell 不保證其相容性,也不提供支援。

**△ 註:**如果您要安裝非 Dell 公司提供的硬碟機,則需要在新硬碟機上安裝作業系統、驅動程式和公用程式 (請參閱《Dell 技術指南》)。

#### <span id="page-23-1"></span>卸下硬碟機

- 1. 按照中<mark>開始之前</mark>的說明進行操作。
- 2. [卸下基座護蓋](file:///C:/data/systems/Studio1557/ct/SM/base.htm#wp1225619) (請參閱<mark>卸下基座護蓋</mark>)。
- 3. 卸下將硬碟機組件固定在電腦基座上的 4 顆螺絲。
- 4. 將硬碟機組件推至一側,將它從硬碟機連接器拔下,然後從電腦基座抬起取出。

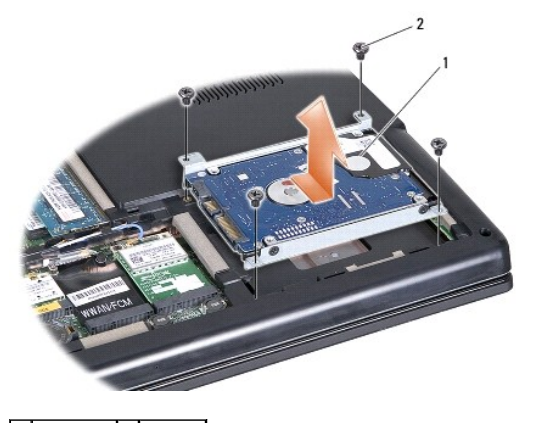

1 硬碟機組件 2 螺絲 (4)

- 5. 卸下將硬碟機托架固定至硬碟機的 4 顆螺絲。
- 6. 將硬碟機從硬碟機托架抬起取出。

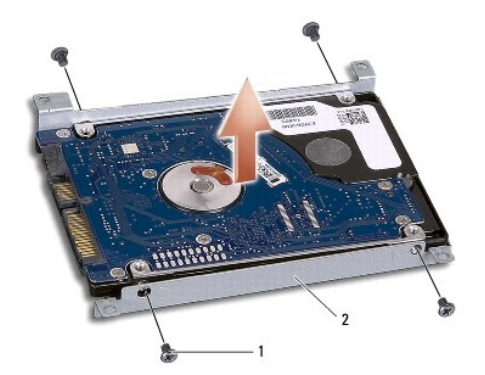

## 1 螺絲 (4) 2 硬碟機托架

警示:如果硬碟機未安裝在電腦中,請將其存放在防靜電保護包裝中。有關更多資訊,請參閱電腦隨附安全資訊中的「防止靜電損害」。

# <span id="page-24-0"></span>裝回硬碟機

- 1. 按照中<mark>開始之前</mark>的說明進行操作。
- 2. 將硬碟機托架上的螺絲孔對準硬碟機上的螺絲孔,然後裝回用來將硬碟機托架固定至硬碟機的 4 顆螺絲。
- 3. 將硬碟機組件在電腦基座上。
- 4. 將硬碟機組件推入,使它連接至主機板上的硬碟機連接器。
- 5. 裝回將硬碟機組件固定在電腦基座上的 4 顆螺絲。
- 6. [裝回基座護蓋](file:///C:/data/systems/Studio1557/ct/SM/base.htm#wp1217063) (請參閱<u>裝回基座護蓋</u>)。
- $\bigwedge$  警示:在啟動電腦之前,將所有螺絲裝回並確保電腦中無鬆動的螺絲。否則,可能會使電腦受損。
- △ 警示:如果硬碟機是出廠時以映像安裝的硬碟機 (FIHD),請勿依照作業系統安裝程序。作業系統已安裝在 FIHD 中。
- 7. 視需要為您的電腦安裝作業系統、驅動程式和公用程式 (請參閱《**Dell** 技術指南》)。

## <span id="page-25-0"></span>鍵盤

**Dell Studio™ 1557/1558** 維修手冊

- [卸下鍵盤](#page-25-1)
- [裝回鍵盤](#page-25-2)
- 警告:拆裝電腦內部元件之前,請先閱讀電腦隨附的安全資訊。請參閱 **Regulatory Compliance** 首頁 **(www.dell.com/regulatory\_compliance)**,以取得其他安 全性最佳實務的資訊。
- 警示:為避免靜電釋放,請使用接地腕帶或經常觸摸未上漆的金屬表面 **(**例如電腦背面的連接器**)**,以便導去身上的靜電。
- 警示:只有獲得認證的維修技術人員才可維修您的電腦。由未經 **Dell™** 授權的維修所造成的損壞不在保固範圍之內。
- △ 警示:為防止損壞主機板,請在拆裝電腦内部元件之前,先取出主電池 (請參閱<u>[拆裝電腦內部元件之前](file:///C:/data/systems/Studio1557/ct/SM/before.htm#wp1180694)</u>)。

## <span id="page-25-1"></span>卸下鍵盤

- 1. 按照中<mark>開始之前</mark>的說明進行操作。
- 2. [卸下中心控制護蓋](file:///C:/data/systems/Studio1557/ct/SM/cntrcont.htm#wp1180217) (請參閱<mark>卸下中心控制護蓋)</mark>。
- 3. 卸下鍵盤頂部的兩個螺絲。

△ 警示:鍵盤上的鍵帽容易受損和錯位,並且在裝回時很費時。卸下和處理鍵盤時,請務必小心。

- 4. 將鍵盤抬起以露出鍵盤纜線連接器。
- 5. 從主機板的鍵盤纜線連接器,將鍵盤纜線連接器閂鎖朝電腦正面轉動,以拔下鍵盤纜線。
- 6. 將鍵盤纜線從鍵盤纜線連接器推出。
- 註:如果您有背光鍵盤 (選配),您必須將鍵盤背光纜線從主機板上的連接器端拔下。

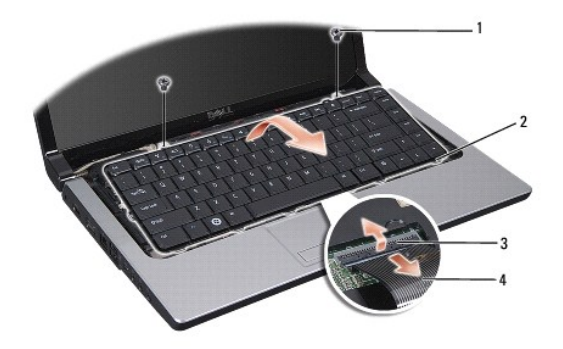

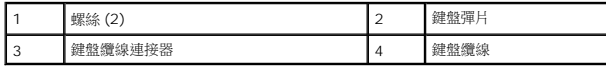

# <span id="page-25-2"></span>裝回鍵盤

1. 按照中<mark>開始之前</mark>的說明進行操作。

- 2. 將鍵盤纜線推入主機板上的鍵盤纜線連接器。
- 3. 轉動鍵盤纜線連接器閂鎖,以將鍵盤纜線固定住。
- 4. 將彈片沿著鍵盤底部對齊,然後將它們推入手掌墊的插槽。
- 5. 壓下頂部旁的邊角,使鍵盤卡入定位。
- 6. 裝回鍵盤頂部的兩個螺絲。
- 7. [裝回中心控制護蓋](file:///C:/data/systems/Studio1557/ct/SM/cntrcont.htm#wp1185318) (請參閱<u>裝回中心控制護蓋</u>)。

 $\overline{\phantom{a}}$ 

## <span id="page-27-0"></span>電池閂鎖組件

**Dell Studio™ 1557/1558** 維修手冊

- [卸下電池閂鎖組件](#page-27-1)
- [裝回電池閂鎖組件](#page-28-0)

警告:拆裝電腦內部元件之前,請先閱讀電腦隨附的安全資訊。請參閱 **Regulatory Compliance** 首頁 **(www.dell.com/regulatory\_compliance)**,以取得其他安 全性最佳實務的資訊。

**△ 警示:為避免靜電釋放,請使用接地腕帶或經常觸摸未上漆的金屬表面 (例如電腦背面的連接器), 以便導去身上的靜電。** 

警示:只有獲得認證的維修技術人員才可維修您的電腦。由未經 **Dell™** 授權的維修所造成的損壞不在保固範圍之內。

△ 警示:為防止損壞主機板,請在拆裝電腦内部元件之前,先取出主電池 (請參閱<u>[拆裝電腦內部元件之前](file:///C:/data/systems/Studio1557/ct/SM/before.htm#wp1180694)</u>)。

## <span id="page-27-1"></span>卸下電池閂鎖組件

- 1. 按照中<mark>開始之前</mark>的說明進行操作。
- 2. [卸下基座護蓋](file:///C:/data/systems/Studio1557/ct/SM/base.htm#wp1225619) (請參閱<u>卸下基座護蓋</u>)。
- 3. 卸下所有記憶體模組 (請參閱<u>卸下記憶體模組</u>)。
- 4. 卸下硬碟機 (請參閱<mark>卸下硬碟機</mark>)。
- 5. 卸下迷你卡 (請參閱<u>卸下迷你卡</u>)。
- 6. [卸下中心控制護蓋](file:///C:/data/systems/Studio1557/ct/SM/cntrcont.htm#wp1180217) (請參閱<u>卸下中心控制護蓋</u>)。
- 7. [卸下鍵盤](file:///C:/data/systems/Studio1557/ct/SM/keyboard.htm#wp1180366) (請參閱<u>卸下鍵盤</u>)。
- 8. 卸下手掌墊 (請參閱<u>卸下手掌墊</u>)。
- 9. 卸下光碟機 (請參閱<u>卸下光碟機</u>)。
- 10. 卸下主機板 (請參閱<u>卸下主機板組件</u>)。
- 11. 將用來固定閂鎖的掛鉤彈簧卸下。

#### $\bigwedge$  警示:在卸下電池釋放鬥鎖之前,請先觀察鬥鎖的方向,以確保正確裝回閂鎖。

12. 卸下用來將電池閂鎖固定至電池釋放閂鎖的螺絲,然後將閂鎖從電腦基座取出。

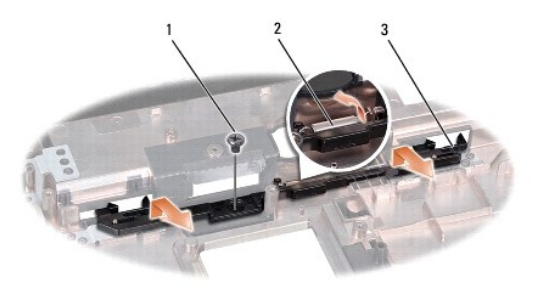

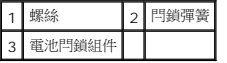

# <span id="page-28-0"></span>裝回電池閂鎖組件

## △ 警示:確定電池閂鎖組件安裝方向正確。在安裝組件時,螺絲的凹陷處應朝上。

- 1. <u>開始之前</u>按照中的說明進行操作。
- 2. 將電池閂鎖推入定位。
- 3. 裝上將電池閂鎖固定至電池釋放閂鎖的螺絲。
- 4. 使用小型螺絲起子,將彈簧置於電腦基座的掛鉤上。
- 5. 依照<u>卸下電池閂鎖組件</u>中步驟的相反順序進行。

[回到目錄頁](file:///C:/data/systems/Studio1557/ct/SM/index.htm)

 $\overline{\phantom{a}}$ 

#### <span id="page-29-0"></span>記憶體

**Dell Studio™ 1557/1558** 維修手冊

- [卸下記憶體模組](#page-29-1)
- [裝回記憶體模組](#page-29-2)

警告:拆裝電腦內部元件之前,請先閱讀電腦隨附的安全資訊。請參閱 **Regulatory Compliance** 首頁 **(www.dell.com/regulatory\_compliance)**,以取得其他安 全性最佳實務的資訊。

**△ 警示:為避免靜電釋放,請使用接地腕帶或經常觸摸未上漆的金屬表面 (例如電腦背面的連接器),以便導去身上的靜電。** 

警示:只有獲得認證的維修技術人員才可維修您的電腦。由未經 **Dell™** 授權的維修所造成的損壞不在保固範圍之內。

△ 警示:為防止損壞主機板,請在[拆裝電腦內部元件之前](file:///C:/data/systems/Studio1557/ct/SM/before.htm#wp1180694),先取出主電池 (請參閱<u>拆裝電腦內部元件之前</u>)。

您可以在主機板上安裝記憶體模組來增加電腦的記憶體。關於電腦支援的記憶體資訊,請參閱**《安裝指南**》的「規格」說明。僅安裝適合於您電腦的記憶體模組。

**/ 註:**從 Dell™ 購買的記憶體模組包括在您電腦的保固範圍內。

您的電腦具有兩個使用者可抽換式 SODIMM 插槽 (DIMM A 和 DIMM B),它們都從電腦底部進行抽換。

警示:如果您需要在兩個連接器中安裝記憶體模組,請先在標有「**DIMM A**」的連接器中安裝記憶體模組,然後在標有「**DIMM B**」的連接器中安裝模組。

## <span id="page-29-1"></span>卸下記憶體模組

- 1. 按照中<mark>開始之前</mark>的說明進行操作。
- 2. [卸下基座護蓋](file:///C:/data/systems/Studio1557/ct/SM/base.htm#wp1225619) (請參閱<mark>卸下基座護蓋</mark>)。

#### $\bigwedge$  警示:為防止損壞記憶體模組連接器,請勿使用工具分開記憶體模組的固定夾。

- 3. 用指尖小心地將記憶體模組連接器兩端的固定夾分開,直至模組彈起。
- 4. 將記憶體模組從記憶體模組連接器卸下。

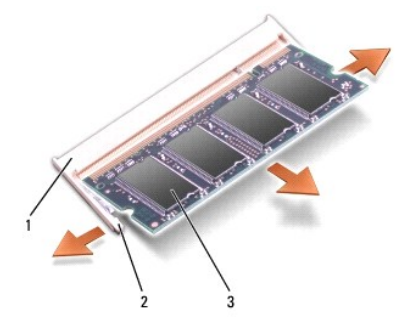

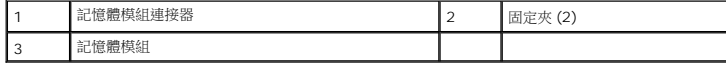

## <span id="page-29-2"></span>裝回記憶體模組

- 1. 按照中<u>開始之前</u>的說明進行操作。
- 2. 將模組邊緣連接器的槽口與連接器插槽的彈片對齊。

3. 以 45 度角將記憶體模組穩固地推入插槽,並壓下記憶體模組,直至聽到卡人到位的卡嗒聲,如果未聽到卡嗒聲,請卸下記憶體模組並重新安裝。

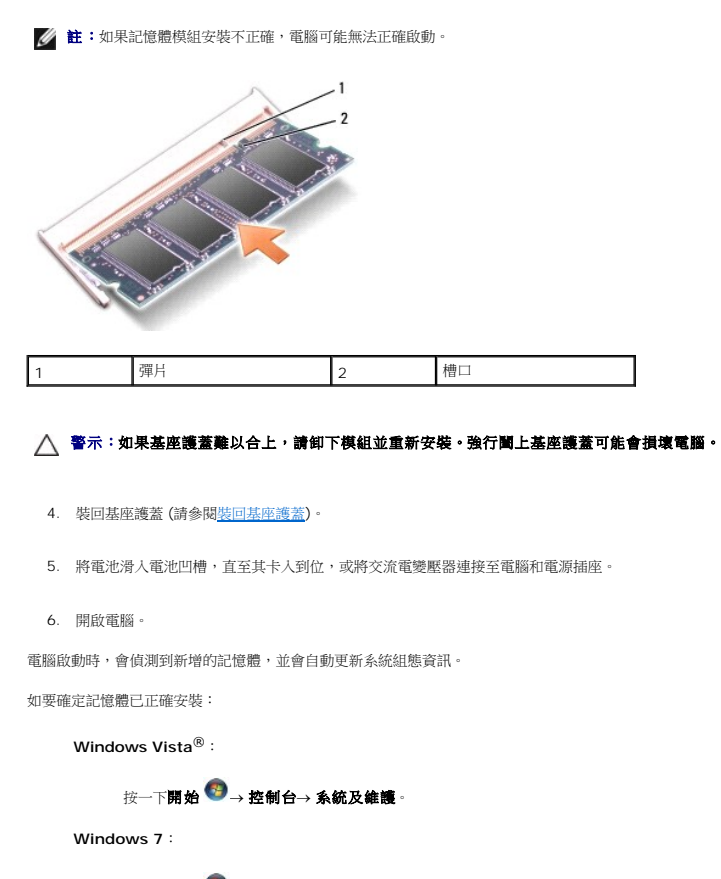

按一下開始<sup>69</sup>→ 控制台→ 系統及安全性→ 系統 。

## <span id="page-31-0"></span>通訊卡

**Dell Studio™ 1557/1558** 維修手冊

- [用戶身份模組](#page-31-1)
- [無線迷你卡](#page-31-2)

警告:拆裝電腦內部元件之前,請先閱讀電腦隨附的安全資訊。請參閱 **Regulatory Compliance** 首頁 **(www.dell.com/regulatory\_compliance)**,以取得其他安 全性最佳實務的資訊。

**△ 警示:為避免靜電釋放,請使用接地腕帶或經常觸摸未上漆的金屬表面 (例如電腦背面的連接器), 以便導去身上的靜電。** 

警示:只有獲得認證的維修技術人員才可維修您的電腦。由未經 **Dell™** 授權的維修所造成的損壞不在保固範圍之內。

△ 警示:為防止損壞主機板,請在拆裝電腦内部元件之前,先取出主電池 (請<del>参閱<u>拆裝電腦内部元件之前</u>)。</del>

# <span id="page-31-1"></span>用戶身份模組

用戶身份模組 (SIM) 可透過國際行動電話用戶識別碼 (International Mobile Subscriber Identity) 識別個別使用者。

## 安裝 **SIM** 卡

- 1. 按照中<mark>開始之前</mark>的說明進行操作。
- 2. 在電池凹槽中,將 SIM 卡推入凹槽。

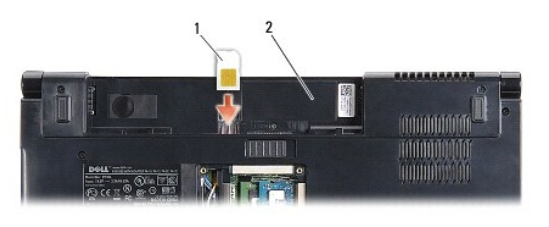

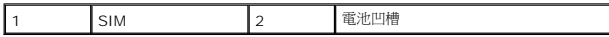

## 卸下 **SIM** 卡

將 SIM 卡壓入插槽即可釋放它。當它部分彈起時,將 SIM 卡從電池凹槽取出。

## <span id="page-31-2"></span>無線迷你卡

**▲ 註:**對於非 Dell 公司提供的迷你卡, Dell 不保證其相容性, 也不提供支援。

您的電腦支援 3 個迷你卡插槽:

- <sup>l</sup> 2 個全長迷你卡插槽 適用於 WWAN、WPAN、UWB 和藍芽®
- l 1 個半長迷你卡插槽 適用於 WLAN

■ 註:視系統組態而定,可能會有1 或多個迷你卡未安裝。

支援的迷你卡類型:

- l 無線區域網路 (WLAN) 半長迷你卡
- l 超寬頻 (UWB) 全長迷你卡
- l 行動寬頻或無線區域網路 (WWAN) 全長迷你卡
- <span id="page-32-0"></span>l 採用藍芽無線技術的無線個人區域網路 (WPAN) 或內建插卡 — 全長迷你卡
- 註:您的電腦一次僅支援 2 個全長迷你卡和 1 個半長迷你卡。
- 註: WLAN 插槽支援 1 個半長迷你卡。

## 卸下迷你卡

- 1. 按照中<mark>開始之前</mark>的說明進行操作。
- 2. [卸下基座護蓋](file:///C:/data/systems/Studio1557/ct/SM/base.htm#wp1225619) (請參閱<mark>卸下基座護蓋</mark>)。

# 警示:拔下纜線時,請握住連接器或拉片將其拔出,而不要拉扯纜線。某些纜線的連接器帶有鎖定彈片;若要拔下此類纜線,請向內按壓鎖定彈片,然後再拔下纜線。在<br>拔出連接器時,連接器的兩側應同時退出,以避免弄彎連接器插腳。此外,連接纜線之前,請確定兩個連接器的朝向正確並且對齊。

3. 從迷你卡上拔下天線纜線。

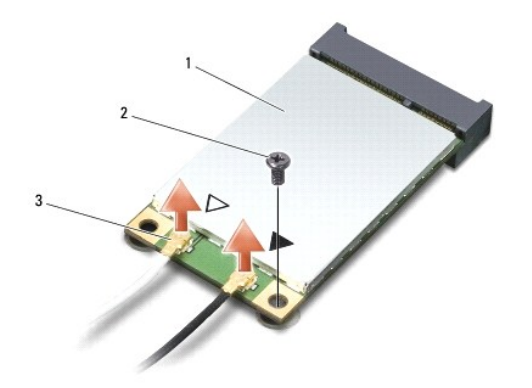

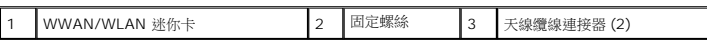

- **註:**如果您要卸下 WPAN/UWB 迷你卡,將藍色天線纜線從迷你卡拔下。
- 4. 取下將迷你卡固定至主機板的螺絲。
- 5. 提起迷你卡,使其脫離主機板連接器。

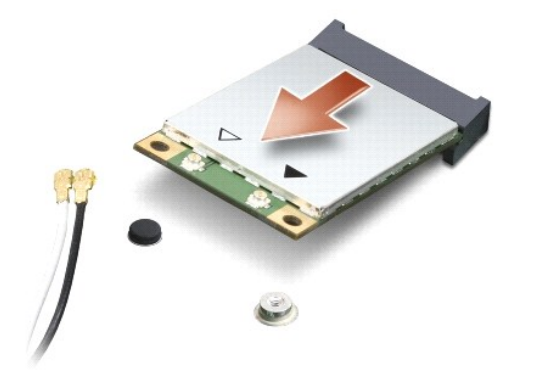

 $\bigwedge$  警示:當迷你卡未安裝在電腦中時,請將它存放在防靜電保護包裝中。有關更多資訊,請参閱電腦隨附安全資訊中的「防止靜電損害」。

## 裝回迷你卡

警示:將 **UWB** 迷你卡裝入 **WWAN** 或 **WPAN** 插槽。請勿勿將 **UWB** 迷你卡裝入 **WLAN** 卡插槽。否則可能會對電腦造成損壞。

- 1. 按照中<mark>開始之前</mark>的說明進行操作。
- 2. 從包裝中取出新的迷你卡。

#### △ 警示:將插卡平穩地推入到位。如果您用力過大,可能會損壞連接器。

- 3. 將迷你卡連接器以 45 度角插入適當的主機板連接器。例如,WLAN 插卡連接器會標示 **WLAN**,以此類推。
- 4. 將迷你卡的另一端壓入插槽。
- 5. 裝回將迷你卡固定至主機板的螺絲。
- 6. 將相應的天線纜線連接至您正在安裝的迷你卡。下表針對電腦支援的各迷你卡列出天線纜線的顏色配置。

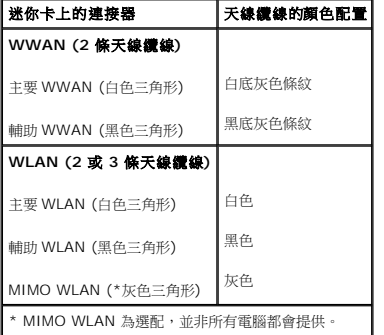

註:並非所有電腦都會提供灰色天線纜線。迷你卡凹槽中是否有灰色天線纜線取決於顯示器類型。

- 7. 將未使用的天線纜線固定至聚脂薄膜保護套管中。
- 8. [裝回基座護蓋](file:///C:/data/systems/Studio1557/ct/SM/base.htm#wp1217063) (請參閱<mark>裝回基座護蓋</mark>)。
- 9. 將電池推入電池凹槽,直到其卡入到位。
- 10. 視需要在電腦上安裝驅動程式和公用程式。若要獲得更多資訊,請參閱《**Dell** 技術指南》。

#### <span id="page-34-0"></span>光碟機

**Dell Studio™ 1557/1558** 維修手冊

- [卸下光碟機](#page-34-1)
- [裝回光碟機](#page-34-2)
- 警告:拆裝電腦內部元件之前,請先閱讀電腦隨附的安全資訊。請參閱 **Regulatory Compliance** 首頁 **(www.dell.com/regulatory\_compliance)**,以取得其他安 全性最佳實務的資訊。

警示:為避免靜電釋放,請使用接地腕帶或經常觸摸未上漆的金屬表面 **(**例如電腦背面的連接器**)**,以便導去身上的靜電。

警示:只有獲得認證的維修技術人員才可維修您的電腦。由未經 **Dell™** 授權的維修所造成的損壞不在保固範圍之內。

△ 警示:為防止損壞主機板,請在拆裝電腦内部元件之前,先取出主電池 (請參閱<u>[拆裝電腦內部元件之前](file:///C:/data/systems/Studio1557/ct/SM/before.htm#wp1180694)</u>)。

## <span id="page-34-1"></span>卸下光碟機

- 1. 按照中<mark>開始之前</mark>的說明進行操作。
- 2. 卸下手掌墊 (請參閱<u>卸下手掌墊</u>)。
- 3. 卸下光碟機上的螺絲。
- 4. 將光碟機推至一側,然後將它從電腦基座抬起取出。

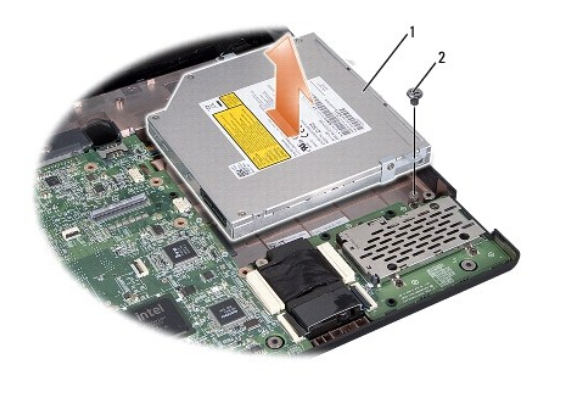

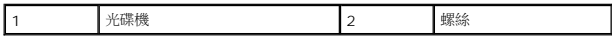

## <span id="page-34-2"></span>裝回光碟機

- 1. 按照中<mark>開始之前</mark>的說明進行操作。
- 2. 將光碟機裝回電腦基座。
- 3. 將光碟機推入,使它連接至主機板上的光碟機連接器。
- 4. 裝回將光碟機固定至電腦基座的螺絲。
- 5. 裝回手掌墊 (請參閱<u>裝回手掌墊</u>)。

# <span id="page-35-0"></span>手掌墊

**Dell Studio™ 1557/1558** 維修手冊

- [卸下手掌墊](#page-35-1)
- [裝回手掌墊](#page-36-1)

警告:拆裝電腦內部元件之前,請先閱讀電腦隨附的安全資訊。請參閱 **Regulatory Compliance** 首頁 **(www.dell.com/regulatory\_compliance)**,以取得其他安 全性最佳實務的資訊。

**△ 警示:為避免靜電釋放,請使用接地腕帶或經常觸摸未上漆的金屬表面 (例如電腦背面的連接器), 以便導去身上的靜電。** 

警示:只有獲得認證的維修技術人員才可維修您的電腦。由未經 **Dell™** 授權的維修所造成的損壞不在保固範圍之內。

△ 警示:為防止損壞主機板,請在拆裝電腦内部元件之前,先取出主電池 (請參閱<u>拆裝電腦内部元件之前</u>)。

# <span id="page-35-1"></span>卸下手掌墊

- 1. 按照中<mark>開始之前</mark>的說明進行操作。
- 2. [卸下基座護蓋](file:///C:/data/systems/Studio1557/ct/SM/base.htm#wp1225619) (請參閱<u>卸下基座護蓋</u>)。
- 3. 將電腦底部的 8 顆螺絲卸下。

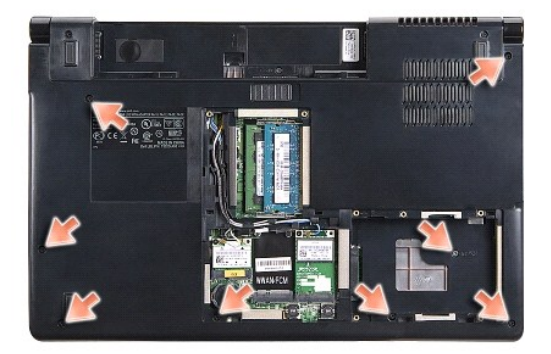

- 4. 卸下迷你卡 (請參[閱卸下迷你卡](file:///C:/data/systems/Studio1557/ct/SM/minicard.htm#wp1182434))。
- 5. 將天線纜線從其纜線固定路徑卸下。
- 6. 將顯示器纜線、攝影機纜線和電源按鈕纜線從對應的主機板連接器拔下 (請參閱<u>[卸下顯示器組件](file:///C:/data/systems/Studio1557/ct/SM/display.htm#wp1205055)</u>)。
- 7. 將觸控墊纜線和喇叭纜線從對應的主機板連接器拔下。
- 8. 卸下手掌墊上的 10 顆螺絲。

 $\bigwedge$  警示:請勿用力將手掌墊與電腦分開。如果遇到阻力,請稍微彎曲或輕壓手掌墊,或沿著邊緣移動,避開阻力區域,直至手掌墊不受任何阻力為止。

<span id="page-36-0"></span>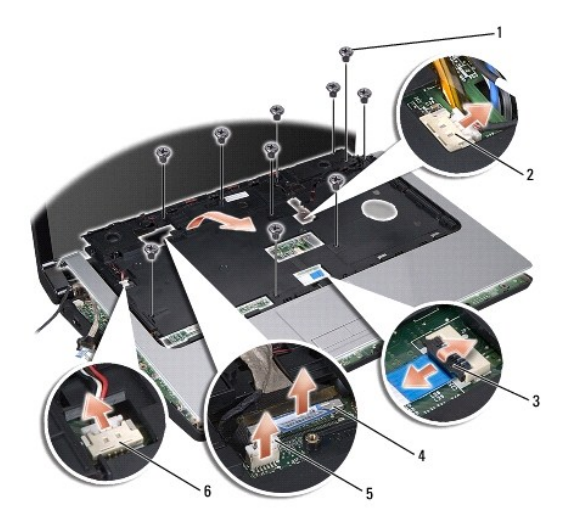

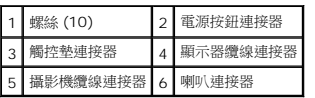

9. 小心從後緣靠近鉸接托架的位置將手掌墊抬起,然後將手掌墊輕輕從電腦取出。

# <span id="page-36-1"></span>裝回手掌墊

- 1. 按照中<u>開始之前</u>的說明進行操作。
- 2. 將手掌墊對齊電腦基座,然後將它輕輕卡入定位。
- 3. 裝回手掌墊上的 10 顆螺絲。
- 4. 將觸控墊纜線和喇叭纜線連接至對應的主機板連接器。
- 5. 將顯示器纜線、攝影機纜線和電源按鈕纜線連接至對應的主機板連接器 (請參閱<u>[裝回顯示器組件](file:///C:/data/systems/Studio1557/ct/SM/display.htm#wp1179924)</u>)。
- 6. 將天線纜線推入其纜線固定路徑 (請參閱<u>[裝回顯示器組件](file:///C:/data/systems/Studio1557/ct/SM/display.htm#wp1179924)</u>)。
- 7. 裝回迷你卡 (請參閱<u>裝回迷你卡</u>)。
- 8. 裝回電腦底部的 8 顆螺絲。
- 9. [裝回基座護蓋](file:///C:/data/systems/Studio1557/ct/SM/base.htm#wp1217063) (請參閱<u>裝回基座護蓋</u>)。

## <span id="page-37-0"></span>電源按鈕板

**Dell Studio™ 1557/1558** 維修手冊

- [卸下電源按鈕板](#page-37-1)
- [裝回電源按鈕板](#page-37-2)
- 警告:拆裝電腦內部元件之前,請先閱讀電腦隨附的安全資訊。請參閱 **Regulatory Compliance** 首頁 **(www.dell.com/regulatory\_compliance)**,以取得其他安 全性最佳實務的資訊。
- 警示:為避免靜電釋放,請使用接地腕帶或經常觸摸未上漆的金屬表面 **(**例如電腦背面的連接器**)**,以便導去身上的靜電。
- 警示:只有獲得認證的維修技術人員才可維修您的電腦。由未經 **Dell™** 授權的維修所造成的損壞不在保固範圍之內。
- △ 警示:為防止損壞主機板,請在拆裝電腦内部元件之前,先取出主電池 (請參閱<u>[拆裝電腦內部元件之前](file:///C:/data/systems/Studio1557/ct/SM/before.htm#wp1180694)</u>)。

## <span id="page-37-1"></span>卸下電源按鈕板

- 1. 按照中<mark>開始之前</mark>的說明進行操作。
- 2. 卸下顯示器鉸接 (請參閱<u>卸下顯示器鉸接</u>)。

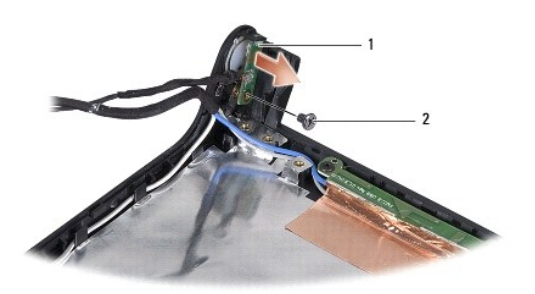

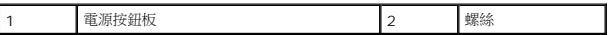

- 3. 卸下用來將電源按鈕板固定至顯示器護蓋上的螺絲。
- 4. 將電源按鈕板從顯示器護蓋抬起取出。

# <span id="page-37-2"></span>裝回電源按鈕板

- 1. 按照中<mark>開始之前</mark>的說明進行操作。
- 2. 將電源按鈕板上的螺絲孔對準顯示器護蓋上的螺絲孔,然後裝回螺絲。
- 3. 裝回顯示器鉸接 (請參閱<mark>裝回顯示器鉸接)</mark>。
- 4. 將電池推入電池凹槽,直到它卡入到位。

## <span id="page-38-0"></span>交流電變壓器連接器

**Dell Studio™ 1557/1558** 維修手冊

- [卸下交流電變壓器連接器](#page-38-1)
- 裝回交流電變壓器連接器
- 警告:拆裝電腦內部元件之前,請先閱讀電腦隨附的安全資訊。請參閱 **Regulatory Compliance** 首頁 **(www.dell.com/regulatory\_compliance)**,以取得其他安 全性最佳實務的資訊。
- 警示:為避免靜電釋放,請使用接地腕帶或經常觸摸未上漆的金屬表面 **(**例如電腦背面的連接器**)**,以便導去身上的靜電。
- 警示:只有獲得認證的維修技術人員才可維修您的電腦。由未經 **Dell™** 授權的維修所造成的損壞不在保固範圍之內。
- △ 警示:為防止損壞主機板,請在拆裝電腦内部元件之前,先取出主電池 (請參閱<u>[拆裝電腦內部元件之前](file:///C:/data/systems/Studio1557/ct/SM/before.htm#wp1180694)</u>)。

#### <span id="page-38-1"></span>卸下交流電變壓器連接器

- 1. 按照中<mark>開始之前</mark>的說明進行操作。
- 2. 卸下光碟機 (請參閱<mark>卸下光碟機</mark>)。
- 3. 卸下固定交流電變壓器連接器的螺絲。
- 4. 將交流電變壓器纜線從固定導軌卸下。
- 5. 將交流電變壓器纜線從主機板連接器拔下。
- 6. 將交流電變壓器連接器和纜線從電腦基座抬起。

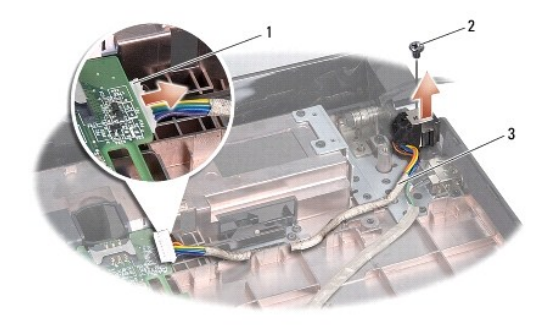

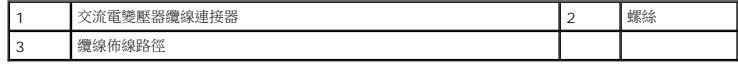

### <span id="page-38-2"></span>裝回交流電變壓器連接器

- 1. 按照中<u>開始之前</u>的說明進行操作。
- 2. 將交流電變壓器連接器裝入電腦基座。
- 3. 裝回固定交流電變壓器連接器的螺絲。
- 4. 將交流電變壓器纜線裝入固定導軌。
- 5. 將交流電變壓器纜線連接至主機板連接器。

 $\bigwedge$  警示:在啟動電腦之前,將所有螺絲裝回並確保電腦中無繫動的螺絲。否則,可能會使電腦受損。

6. 裝回光碟機 (請參閱<u>裝回光碟機</u>)。

[回到目錄頁](file:///C:/data/systems/Studio1557/ct/SM/index.htm)

 $\overline{\phantom{a}}$ 

## <span id="page-40-0"></span>喇叭組件

**Dell Studio™ 1557/1558** 維修手冊

- 卸下喇叭组件
- [裝回喇叭組件](#page-40-2)

警告:拆裝電腦內部元件之前,請先閱讀電腦隨附的安全資訊。請參閱 **Regulatory Compliance** 首頁 **(www.dell.com/regulatory\_compliance)**,以取得其他安 全性最佳實務的資訊。

警示:為避免靜電釋放,請使用接地腕帶或經常觸摸未上漆的金屬表面 **(**例如電腦背面的連接器**)**,以便導去身上的靜電。

警示:只有獲得認證的維修技術人員才可維修您的電腦。由未經 **Dell™** 授權的維修所造成的損壞不在保固範圍之內。

△ 警示:為防止損壞主機板,請在拆裝電腦内部元件之前,先取出主電池 (請參閱<u>[拆裝電腦內部元件之前](file:///C:/data/systems/Studio1557/ct/SM/before.htm#wp1180694)</u>)。

## <span id="page-40-1"></span>卸下喇叭組件

- 1. 按照中<mark>開始之前</mark>的說明進行操作。
- 2. 卸下手掌墊 (請參閱<u>卸下手掌墊</u>)。
- 3. 卸下手掌墊上的螺絲。

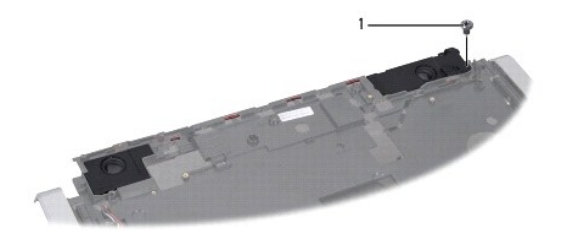

# 1 螺絲

- 4. 翻轉手掌墊。
- 5. 卸下喇叭上的 4 顆螺絲。
- 6. 將喇叭纜線從手掌墊上的固定彈片鬆開,然後將喇叭組件取出。

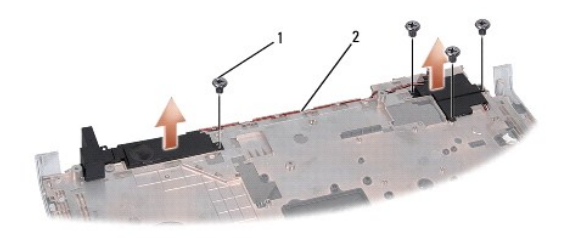

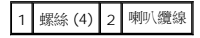

# <span id="page-40-2"></span>裝回喇叭組件

1. 按照中<u>開始之前</u>的說明進行操作。

- 2. 裝回將喇叭組件固定至手掌墊的 4 顆螺絲。
- 3. 小心地將喇叭纜線穿過手掌墊上的固定彈片。
- 4. 翻轉手掌墊。
- 5. 將螺絲裝回手掌墊。

and the control of the control of

6. 裝回手掌墊 (請參閱<u>裝回手掌墊</u>)。

# <span id="page-42-0"></span>次低音喇叭組件

**Dell Studio™ 1557/1558** 維修手冊

- [卸下次低音喇叭組件](#page-42-1)
- [裝回次低音喇叭組件](#page-42-2)
- 警告:拆裝電腦內部元件之前,請先閱讀電腦隨附的安全資訊。如需更多安全性最佳做法資訊,請參閱 **Regulatory Compliance (**法規遵循**)** 首頁: **www.dell.com/regulatory\_compliance**。
- 警示:為避免靜電損害,請使用接地腕帶或經常觸摸未上漆的金屬表面 **(**例如電腦背面的連接器**)**,以確保接地並導去身上的靜電。
- 警示:只有獲得認證的維修技術人員才可維修您的電腦。由未經 **Dell™** 授權的維修造成的損壞不在保固範圍之內。
- △ 警示:為防止損壞主機板,請在[拆裝電腦內部元件之前](file:///C:/data/systems/Studio1557/ct/SM/before.htm#wp1180694),先取出主電池 (請參閱<u>拆裝電腦內部元件之前</u>)。

## <span id="page-42-1"></span>卸下次低音喇叭組件

- 1. 按照<u>開始之前</u>中的程序進行操作。
- 2. 卸下光碟機 (請參閱<u>卸下光碟機</u>)。
- 3. 從主機板上的對應連接器將交流電變壓器連接器纜線、USB 纜線、風扇纜線和次低音喇叭纜線拔下。
- 4. 卸下將主機板固定至電腦基座的 6 顆螺絲。
- 5. 將主機板從電腦基座抬起取出。
- 6. 將次低音喇叭組件纜線從固定導軌取出。
- 7. 卸下低音喇叭組件的 3 顆螺絲。
- 8. 將低音喇叭組件從電腦基座抬起。

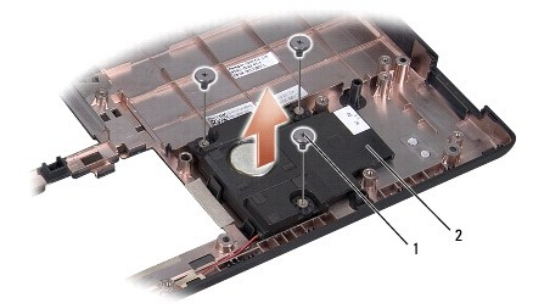

1 螺絲 (3) 2 次低音喇叭

# <span id="page-42-2"></span>裝回次低音喇叭組件

- 1. 按照<u>開始之前</u>中的程序進行操作。
- 2. 將次低音喇叭組件置於電腦基座,然後裝回 3 顆用來將次低音喇叭組件固定至電腦基座的螺絲。
- 3. 沿著固定導軌配接低音喇叭組件纜線。
- 4. 將主機板裝回電腦基座。
- 5. 裝回將主機板固定至電腦基座的 6 顆螺絲。
- 6. 將交流電變壓器連接器纜線、USB 纜線、風扇纜線和次低音喇叭纜線連接至主機板上的對應連接器。
- 7. 裝回光碟機 (請參閱<u>裝回光碟機</u>)。

## <span id="page-44-0"></span>主機板組件

**Dell Studio™ 1557/1558** 維修手冊

- [卸下主機板組件](#page-44-1)
- [裝回主機板組件](#page-45-1)

警告:拆裝電腦內部元件之前,請先閱讀電腦隨附的安全資訊。請參閱 **Regulatory Compliance** 首頁 **(www.dell.com/regulatory\_compliance)**,以取得其他安 全性最佳實務的資訊。

警示:為避免靜電釋放,請使用接地腕帶或經常觸摸未上漆的金屬表面 **(**例如電腦背面的連接器**)**,以便導去身上的靜電。

警示:只有獲得認證的維修技術人員才可維修您的電腦。由未經 **Dell™** 授權的維修所造成的損壞不在保固範圍之內。

△ 警示:為防止損壞主機板,請在拆裝電腦内部元件之前,先取出主電池 (請參閱<u>[拆裝電腦內部元件之前](file:///C:/data/systems/Studio1557/ct/SM/before.htm#wp1180694)</u>)。

主機板中的 BIOS 晶片上有服務標籤,在電腦底部的條碼標籤上也看得到此服務標籤。

# <span id="page-44-1"></span>卸下主機板組件

- 1. 按照中<mark>開始之前</mark>的說明進行操作。
- 2. 卸下手掌墊 (請參閱<u>卸下手掌墊)</u>。
- 3. 卸下光碟機 (請參閱<u>卸下光碟機</u>)。
- 4. 將風扇纜線、交流電變壓器纜線、USB 纜線、ExpressCard 纜線和次低音喇叭纜線從對應的主機板連接器拔下。
- 5. 卸下將主機板固定至電腦基座的 6 顆螺絲。

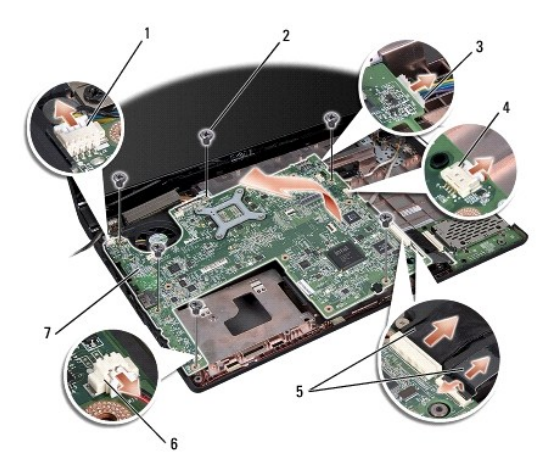

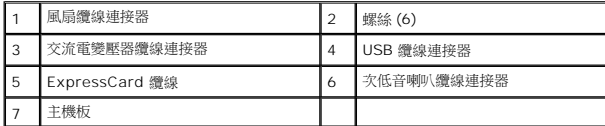

- 6. 卸下處理器散熱器 (請參閱[卸下處理器散熱器](file:///C:/data/systems/Studio1557/ct/SM/cpucool.htm#wp1119269))。
- 7. 卸下處理器 (請參閱<u>卸下處理器模組</u>)。
- 8. 將處理器托架從主機板卸下。
- 9. 將迷你卡從主機板卸下 (請參閱<u>[卸下迷你卡](file:///C:/data/systems/Studio1557/ct/SM/minicard.htm#wp1182434)</u>)。

<span id="page-45-0"></span>10. 卸下主機板。

 $\mathscr{L}$   $\mathbf{\ddot{t}}$  : 視您的系統組態而定,此處列出的螺絲個數可能會比您電腦上的螺絲個數多。

# <span id="page-45-1"></span>裝回主機板組件

警示:確定無鬆脫的纜線卡在主機板下方。

依照<u>卸下主機板組件</u>中步驟的相反順序進行。

<span id="page-46-0"></span>**USB** 連接器

**Dell Studio™ 1557/1558** 維修手冊

- 卸下 USB [連接器](#page-46-1)
- 裝回 USB [連接器](#page-46-2)

警告:拆裝電腦內部元件之前,請先閱讀電腦隨附的安全資訊。請參閱 **Regulatory Compliance** 首頁 **(www.dell.com/regulatory\_compliance)**,以取得其他安 全性最佳實務的資訊。

警示:為避免靜電釋放,請使用接地腕帶或經常觸摸未上漆的金屬表面 **(**例如電腦背面的連接器**)**,以便導去身上的靜電。

警示:只有獲得認證的維修技術人員才可維修您的電腦。由未經 **Dell™** 授權的維修所造成的損壞不在保固範圍之內。

△ 警示:為防止損壞主機板,請在拆裝電腦内部元件之前,先取出主電池 (請參閱<u>[拆裝電腦內部元件之前](file:///C:/data/systems/Studio1557/ct/SM/before.htm#wp1180694)</u>)。

# <span id="page-46-1"></span>卸下 **USB** 連接器

- 1. 按照中<mark>開始之前</mark>的說明進行操作。
- 2. 卸下光碟機 (請參閱<mark>卸下光碟機</mark>)。
- 3. 卸下交流電變壓器連接器 (請參閱<u>卸下交流電變壓器連接器</u>)。
- 4. 卸下固定 USB 連接器的螺絲。
- 5. 將 USB 連接器纜線從固定導軌卸下。
- 6. 將 USB 連接器纜線從主機板連接器拔下。
- 7. 將 USB 連接器和纜線從電腦基座抬起取出。

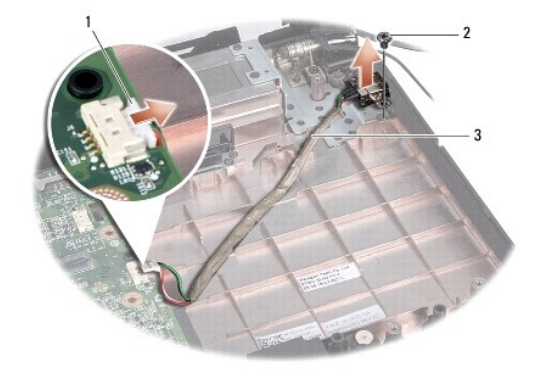

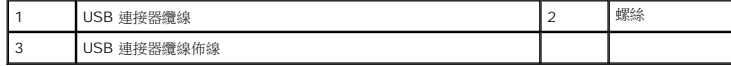

## <span id="page-46-2"></span>裝回 **USB** 連接器

- 1. 按照中<mark>開始之前</mark>的說明進行操作。
- 2. 將 USB 連接器和纜線裝入電腦基座。
- 3. 裝回固定 USB 連接器的螺絲。
- 4. 將 USB 連接器纜線穿過固定導軌。

5. 將 USB 連接器纜線連接至主機板連接器。

# $\bigwedge$  警示:在啟動電腦之前,將所有螺絲裝回並確保電腦中無鬆動的螺絲。否則,可能會使電腦受損。

- 6. 裝回交流電變壓器連接器 (請參閱<u>裝回交流電變壓器連接器</u>)。
- 7. 裝回光碟機 (請參閱<u>裝回光碟機</u>)。